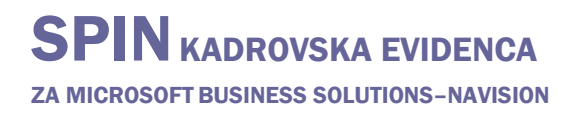

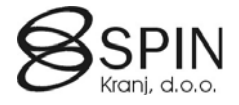

## Kreiranje novih razporeditev

Postavimo se na **Kartico delavca** za katerega želimo kreirati novo razporeditev:

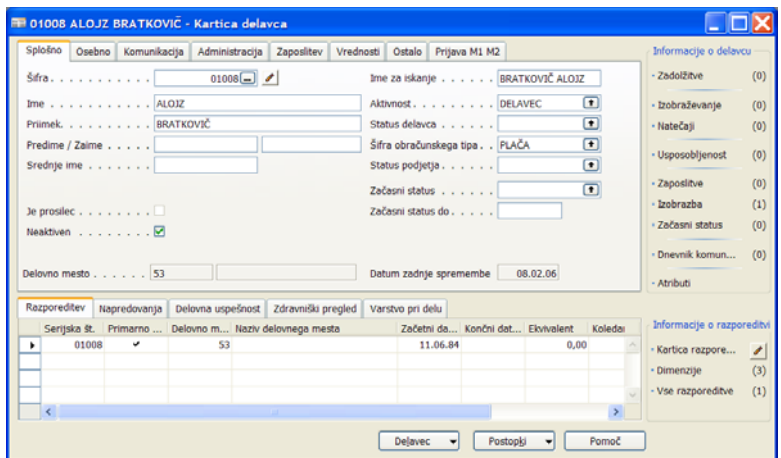

V podokno **Razporeditev** se postavimo na vrstico razporeditve katero želimo kopirati in nato na desni strani v **Informacija o razporeditvi** kliknemo na **Kartica razporeditve**:

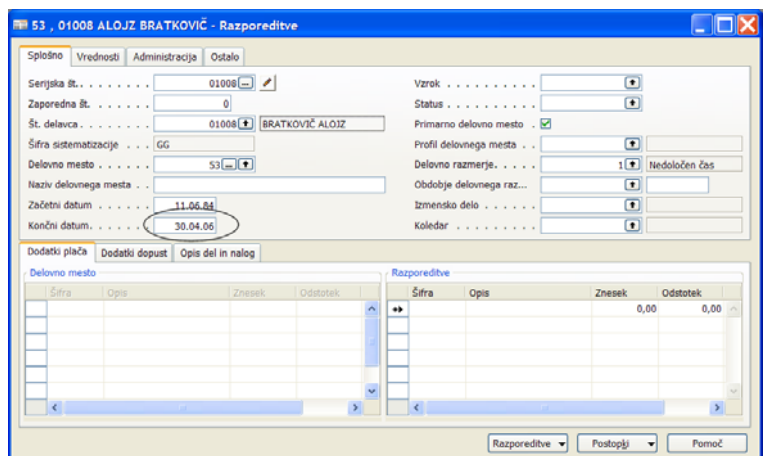

Na jezičku **Splošno** v polje **Končni datum** vnesemo datum s katerim se ta razporeditev konča npr. 30.4.06 (en dan prej kot bo začela veljati nova razporeditev).

## Nato kliknemo na gumb **Postopki → Nova razporeditev**

Odpre se pogovorno okno za kopiranje razporeditve:

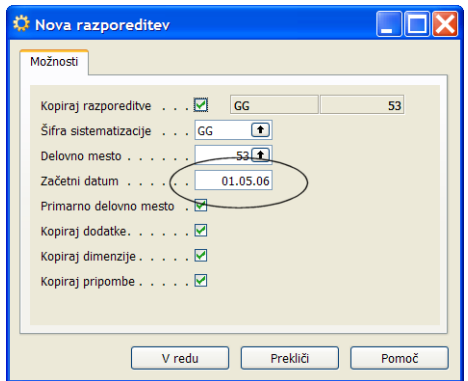

Ker smo v staro razporeditev vnesli Končni datum nam program sam predlaga nov **Začetni datum** (npr. 1.5.06). Če želite lahko umaknete ali dodate kljukice oz. izberete druge podatke (drugo delovno mesto, datum,...).

Kliknite na gumb **V redu**. V ozadju se kreira nova razporeditev v ospredju pa imamo še "staro" razporeditev iz katere smo kreirali novo.

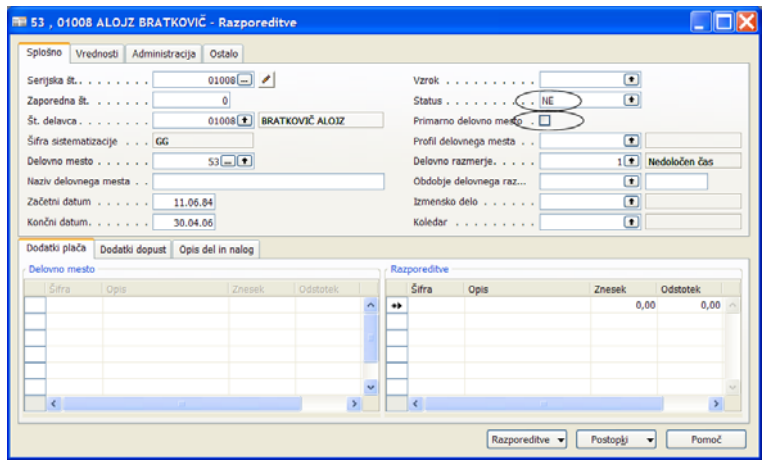

Preden zaprete "staro" razporeditev za polje **Primarno delovno mesto** umaknite kljukico in v polju **Status** vnesite **NE** (ta razporeditev je zgodovina in če v polje Status vnesemo NE jo ne bo možno ažurirati preko obdelav). Seveda pa te spremembe lahko naredite tudi naknadno.

Zaprite okno "stare" razporeditev. V oknu **Kartice delavca** kliknite v podokno **Razporeditev** da se osvežijo podatki z pravkar narejenimi spremembami. Preverite, če so vse spremembe v redu (**Primarno delovno mesto** in **Začetni in končni datum**). Podatke lahko kadarkoli popravite.

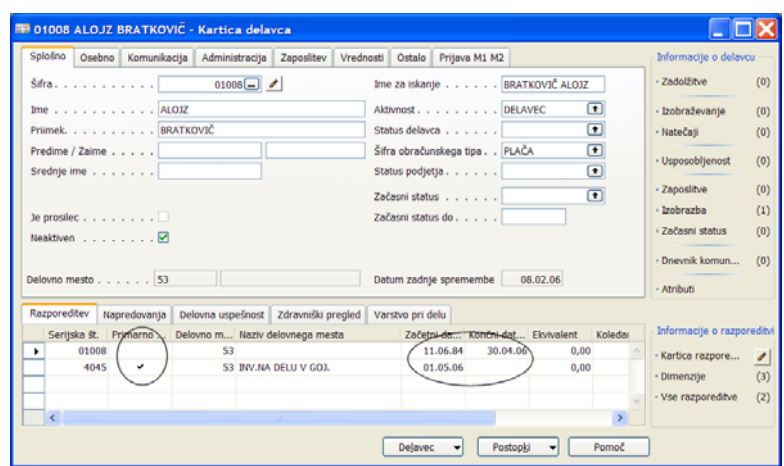

V podokno **Razporeditev** se postavimo na vrstico z "novo" razporeditvijo in nato na desni strani v **Informacija o razporeditvi** kliknemo na **Kartica razporeditve**:

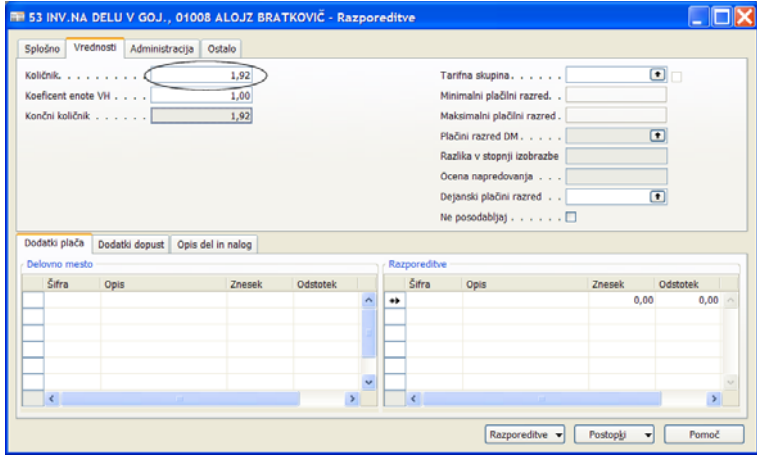

Naredimo še ostale sprememb zaradi katerih smo naredili novo razporeditev. Npr. na jezičku **Vrednosti** spremenimo vrednost v polju **Količnik** (npr. iz 1,89 v 1,92).

Po vnosu vseh sprememb zaprite vsa okna.